## *Application Note*

*AN2264/D Rev. 0, 3/2002*

*LIN Node Temperature Display*

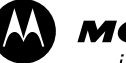

**MOTOROLA** intelligence everywhere

یو<br>\*digitaldna

**by Peter Topping 8/16 Bit Applications Engineering Motorola, East Kilbride**

# **Introduction**

Many of the problems of excessive wiring within a car can be resolved by using a serial multiplex bus like CAN or LIN. The LIN (Local Interconnect Network, reference 1) bus is lower in cost and ideally suited to use within a door or in other areas in the car where its limited data rate of 20,000 baud is adequate. The display of external temperature is an application which falls into this category. As a common location for the outside temperature sensor is in a wing mirror, the data often originates from the door. The actual display is, however, within the car some distance away and the LIN bus is eminently suitable to facilitate the connection. A LIN node requires only 3 wires; there is one LIN data line, the other two connections being the positive and negative supplies.

This application note presents the design of a temperature display LIN slave node. It was developed as part of a complete door project which also included the keypad module described in application note AN2205. The messaging scheme for the door incorporated a byte for temperature in the mirror response field as shown in table 1. The LIN master is, in this case, the body controller. On a regular basis, say every 100ms, the master sends a frame header with the mirror's ID and it responds with the two-byte message shown. It includes a byte with the temperature encoded in half Centigrade degree increments from –30°C to 97.5°C. In this case the data is read directly by the temperature display node (slave to slave communication) but could alternatively be read by the master and retransmitted to the relevant slave node.

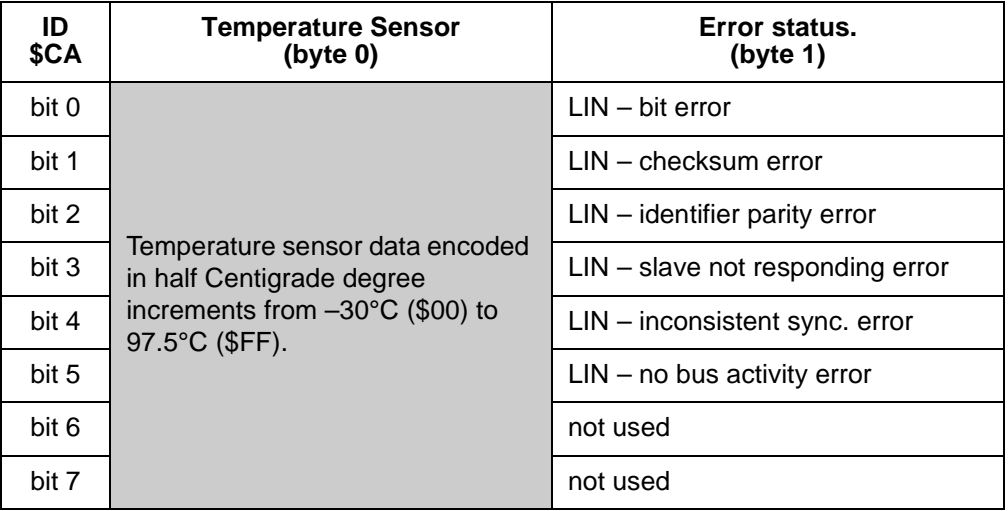

**Table 1. Format of mirror response data**

## **Hardware**

The target MCU for the temperature display module is the MC68HC908EY16. As this MCU was not available at the time of writing, this application note employs an MC68HC908AZ60A. Implementation on an MC68HC908EY16 would significantly reduce the cost. Not only is the MC68HC908EY16 a lower pin-count lower cost device but it will include an on-chip Internal Clock Generator (ICG) obviating the need for a crystal or ceramic resonator.

The circuit diagram used in the temperature display application is shown in figure 1. Apart from the MCU itself, two chips are required to facilitate a simple LIN node. These are the LIN interface, in this case the MC33399 and a 5 volt regulator. These chips will be replaced in the future by a single chip, the LIN SBC. The regulator used is the 8-pin LT1121 which has the capability of shutting down into a low power sleep mode under the control of the MCU. In the arrangement shown it can be woken up via the MC33399 by LIN bus activity.

The MC33399 includes the 30kohm LIN pull-up so this does not need to be included on the PCB. The only discrete components required are pull-up resistors for the IRQ and Reset pins, decoupling capacitors and a crystal and its associated components. Two PortC pull-ups and a 9 volts zener circuit were also included to facilitate entry into monitor mode using an external serial interface. This facilitated in-circuit programming of the on-chip flash memory. The software was developed on the prototype PCB fitted with a target header for the MMDS development system rather than with an actual MC68HC908AZ60A.

As the LEDs are driven directly by the MCU, care had to be taken to avoid drawing excessive currents from port pins or exceeding the specified current or dissipation capability of the 5 volt regulator. The digit current for an acceptable brightness is too high for a port pin so FET buffers are incorporated. The segment resistors of 220R were chosen to give a segment current of 10mA so the digit current can be up to 80mA. As the digits are driven with a 25% duty cycle this corresponds to an average current of 2.5mA per segment and 20mA for a digit with all 8 segments lit. The highest total current is drawn with a display of 88.0. This involves 21 active segments which, with a duty cycle of 25%, requires 52.5mA (2.5mA x 21).

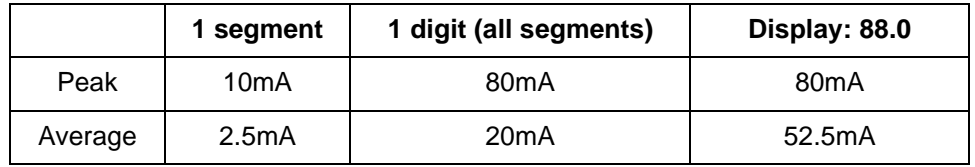

With an MCU I<sub>dd</sub> of 15mA and 9 volts across the regulator (assuming a V<sub>Bat</sub> of 14volts), the maximum dissipation of the LT1121 can be calculated:

Dissipation = 9volts x  $(52.5mA+15mA) \sim 610mW$ .

With an assumed ambient temperature of 26°C and a junction to ambient thermal resistance of 100C°/W, the maximum junction temperature of the LT1121 is:

 $T_{\rm J} = T_{\rm Amb} + 610$ mW x 100C°/W = 26 + 61 = 87°C

This is well within the specified maximum of 125°C. If a significantly higher segment current were required, then segment drivers and a higher dissipation regulator should be employed.

Current versions of the MC68HC908AZ60A data sheet specify a maximum total source current of only 10mA. This was inserted as an interim figure while characterisation was done to check that the Voh and Vol level specifications were met under all possible conditions. In this application these levels are not critical so the only concern is that the total current is not high enough to cause long term damage to the device. There is, however no risk of this as long as the absolute maximum figure of 100mA per pin is observed. In this case the maximum Idd is significantly less than 100mA. Future versions of the data sheet will remove this unnecessary limitation.

A simple sleep mode was incorporated in the module when no bus activity occurs for 2 seconds. When this condition is detected, the MCU lowers the enable line to the MC33399 which in turn lowers the inhibit signal to the LT1121 regulator. The regulator goes into its standby mode and powers down the MCU. A resumption of bus activity wakes the MC33399 and the regulator switches the MCU on. In order to facilitate low sleep mode current consumption, an

additional link was included to isolate the zener diode used to supply the high voltage required to enter monitor mode. The measured current consumption in sleep mode was 40µA. This is the combined standby current of the MC33399 and the LT1121 (both about 20µΑ).

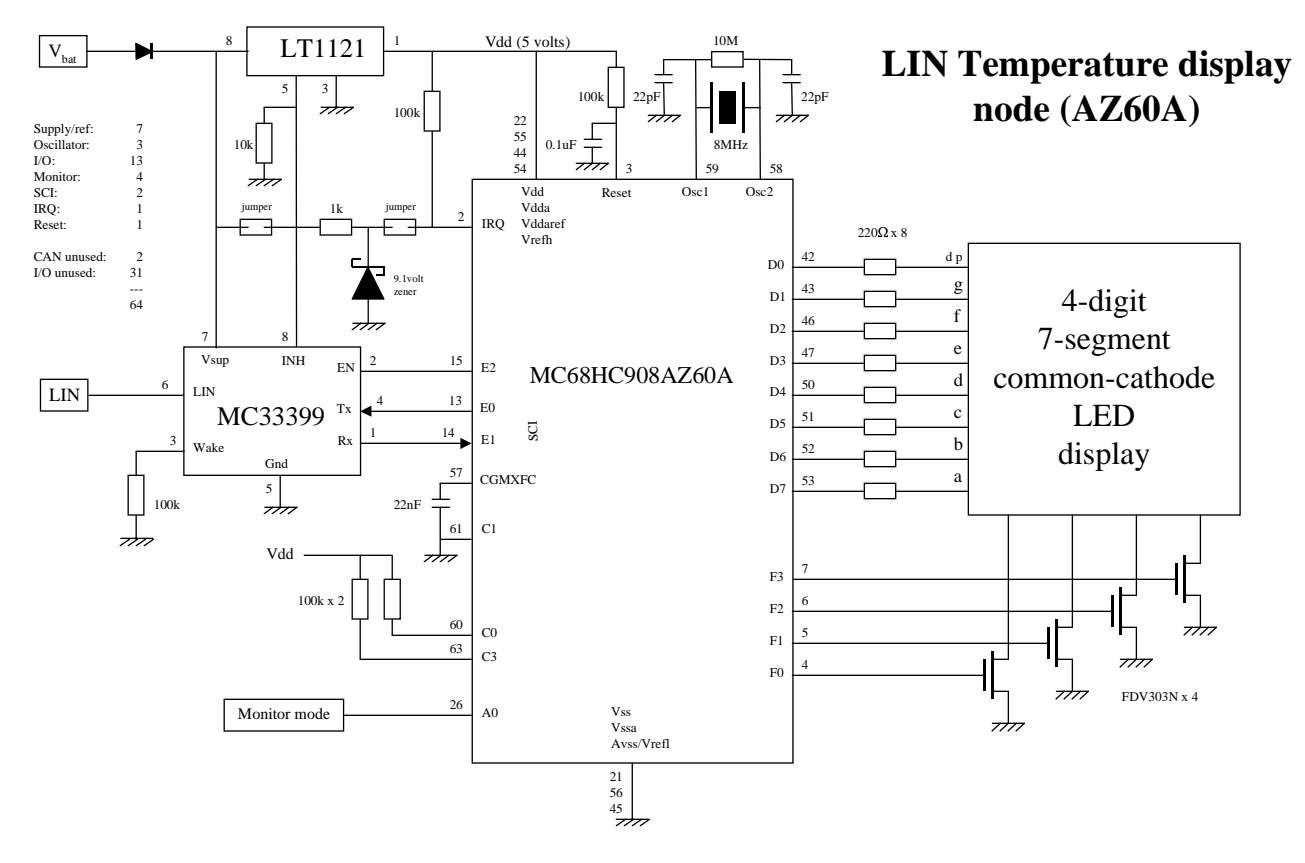

**Figure 1. Temperature display module circuit diagram**

# **Software**

The temperature display module uses the Motorola/Metrowerks LIN drivers so all I/O activity is handled outwith the application code which simply uses a "LIN\_GetMsg()" to receive the data provided by the sensor in the door mirror. The use of the LIN drivers results in fairly simple application software for the temperature node. In order to respond to a master request command frame (ID 0x3C), the user code has to include the function void LIN\_Command(). This is, for instance, how the master would request all slave nodes to go into their low-power standby or "sleep" mode. In this application, sleep mode is entered when there is no bus activity and this function is just a dummy while(1).

The main software flow diagram is shown in figure 2 and the complete code listed in section 5. Once the variables have been declared, the CONFIG and I/O registers are initialised. The CONFIG1 value of 0x71 disables the COP while the CONFIG2 value of 0x19 configures the MCU as an MC68HC908AZ60A (as opposed to an AS60A). Interrupts are enabled so that the LIN drivers, once initialised by LIN\_init(), can function. The main while loop uses the programmable interrupt timer (PIT) to facilitate a 200Hz repetition rate based on an 8MHz crystal. Once every 5ms the PIT overflow flag is set and the main loop is executed to convert the binary input data into 7-segment format. The 200Hz rate is also used to cycle round the 4 LED digits facilitating a flicker free 50Hz multiplexed display. Although the LIN buffer is read and the temperature converted into 4-digit 7-segment format every time, only one digit is actually driven every 5ms.

The LIN driver function LIN IdleClock can check whether or not there is any bus activity. If not it increments a counter whose value is compared with LIN\_IDLETIMEOUT (defined in slave.cfg). If this number is exceeded the function LIN\_DriverStatus() ceases to return a 1 (LIN\_STATUS\_RUN) indicating that the bus has been idle for, in this application, 2 seconds. If this is detected, the enable pin of the MC33399 is taken low and the MCU is powered down by the disabling of the LT1121. The code also sets the display to "….". This is irrelevant in the powered down application but gave an indication of a detected idle condition in the development environment where the emulated MCU's power was not controlled by the LT1121. In this application it also made sense to show a special display if temperature data was not being provided to the module. Without this addition the display would continue to show the last received temperature (or –30°C if none had been received since the last power up). This feature was incorporated using LIN\_MsgStatus(0x0A) in conjunction with the variable error\_count and forces the display to "----" after a second of not receiving a LIN message with an ID of 0A (see figure 4).

To perform the conversion, the temperature byte is transferred to the variable bits and, if the temperature is positive, the offset of 60 (30  $\mathrm{C}^{\circ}$ ) subtracted. This would result in an incorrect underflowed value in bits if the temperature is

negative (<60) so if this is the case the subtraction is done the other way round (60 – bits) to give a sensible (but positive) value. The fact that it was actually negative is recorded by setting the *negative* flag.

The value in bits is then converted as shown in figure 3 into the required 7-segment format using the array seg. Firstly the digit after the decimal point is configured as a 0 or a 5 according to the least significant bit in bits. Bits is then divided by two to yield the binary temperature in °C. This is divided again by ten to give the tens digit while the units digit is the remainder from this division. The units, tens and sign (hundreds) digits are then configured with the appropriate segments, the only complications being the addition of the decimal point to the units digit and the various possibilities for the tens digit. If the tens digit constitutes a leading zero then it should be blank unless the temperature is negative. In this case the display is neater if the negative sign is displayed in the tens position rather than in the hundreds position.

To output information to the LED display, *dcount* is incremented and the digit to be driven this time around the loop is selected by using the two least significant bits of the variable *dcount*. They are used as an index in the array display for the segment data going to portD and also in scan for the digit drive to portF.

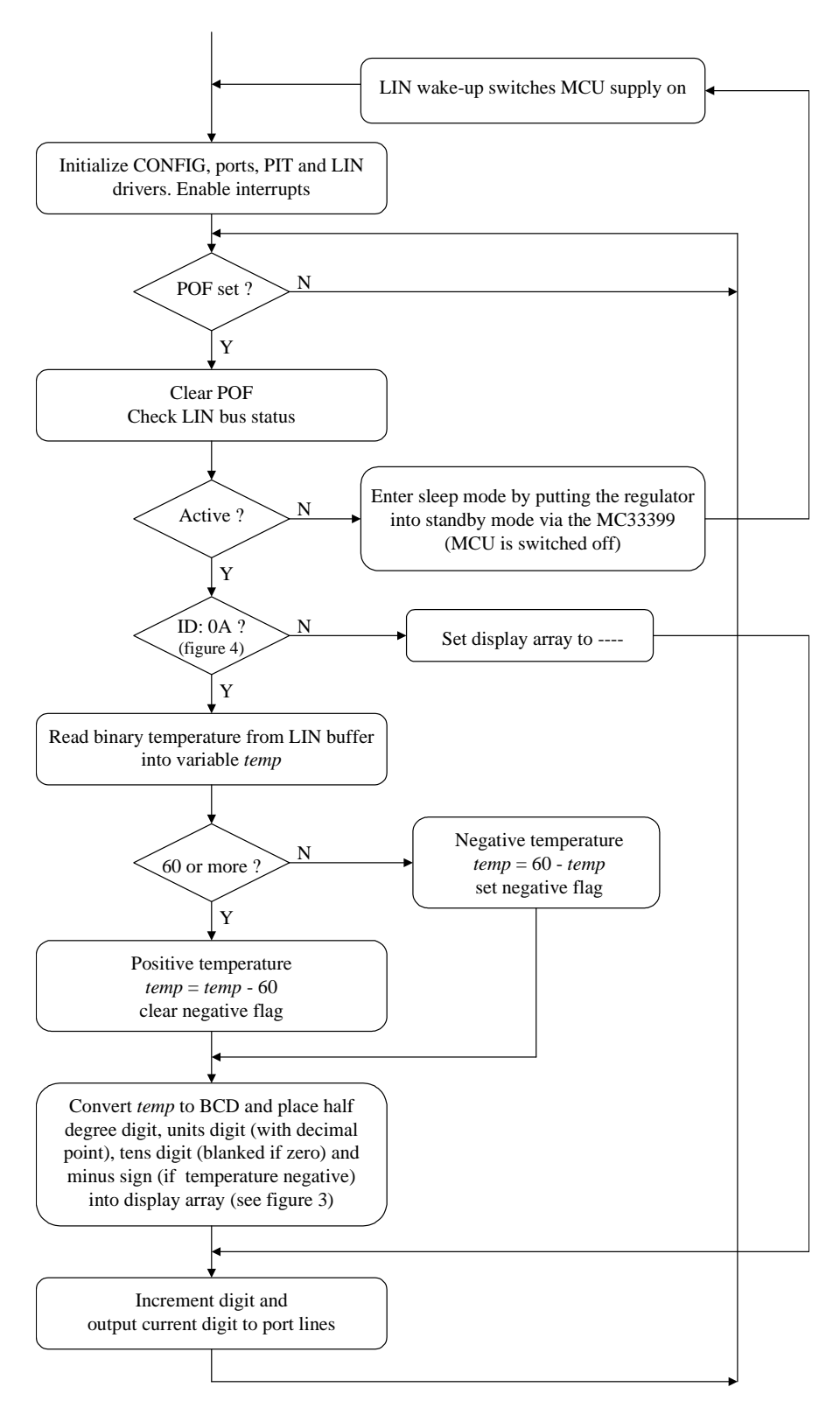

**Figure 2. Main software flow chart**

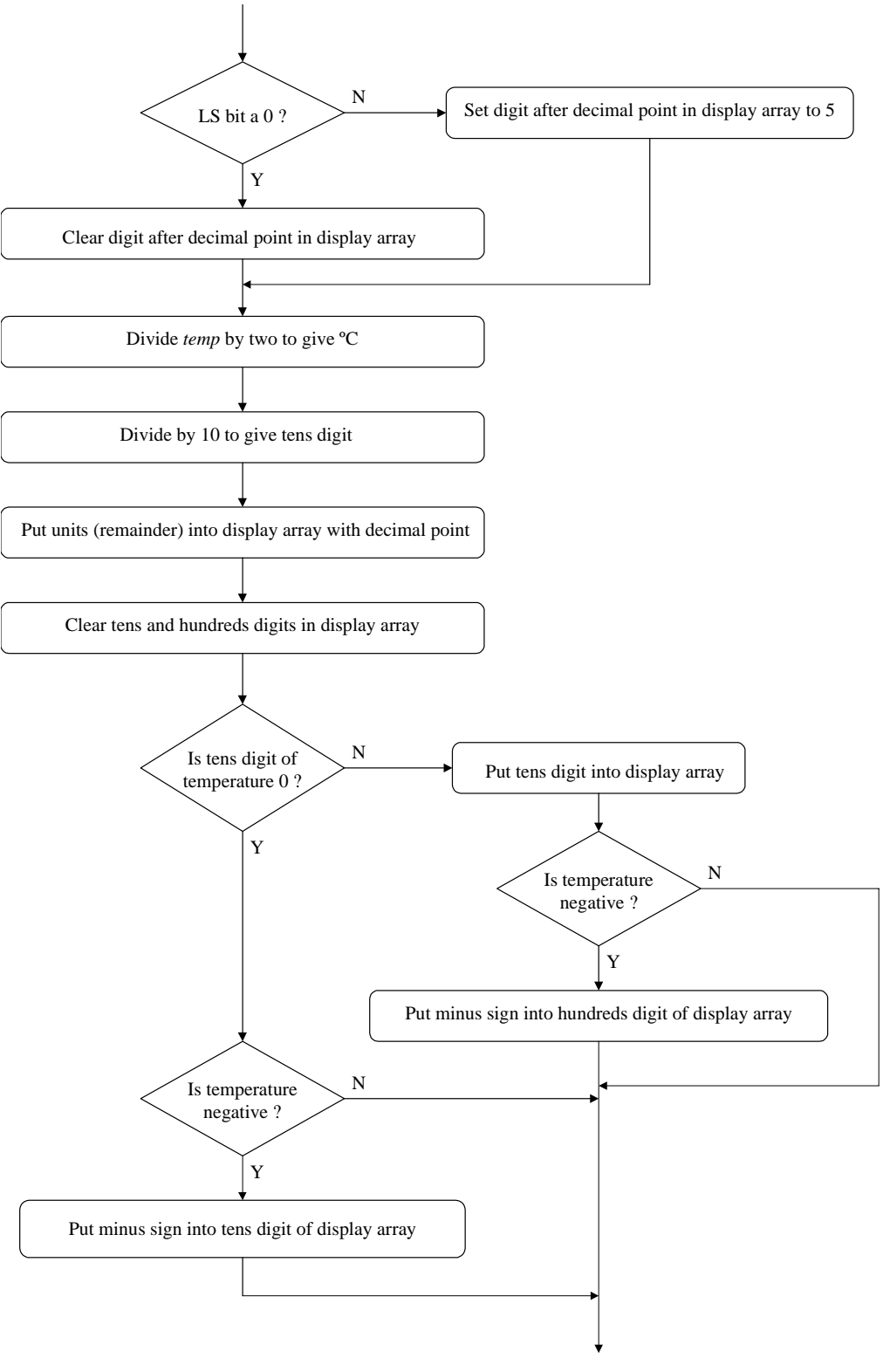

**Figure 3. Flow chart to fill display array with data**

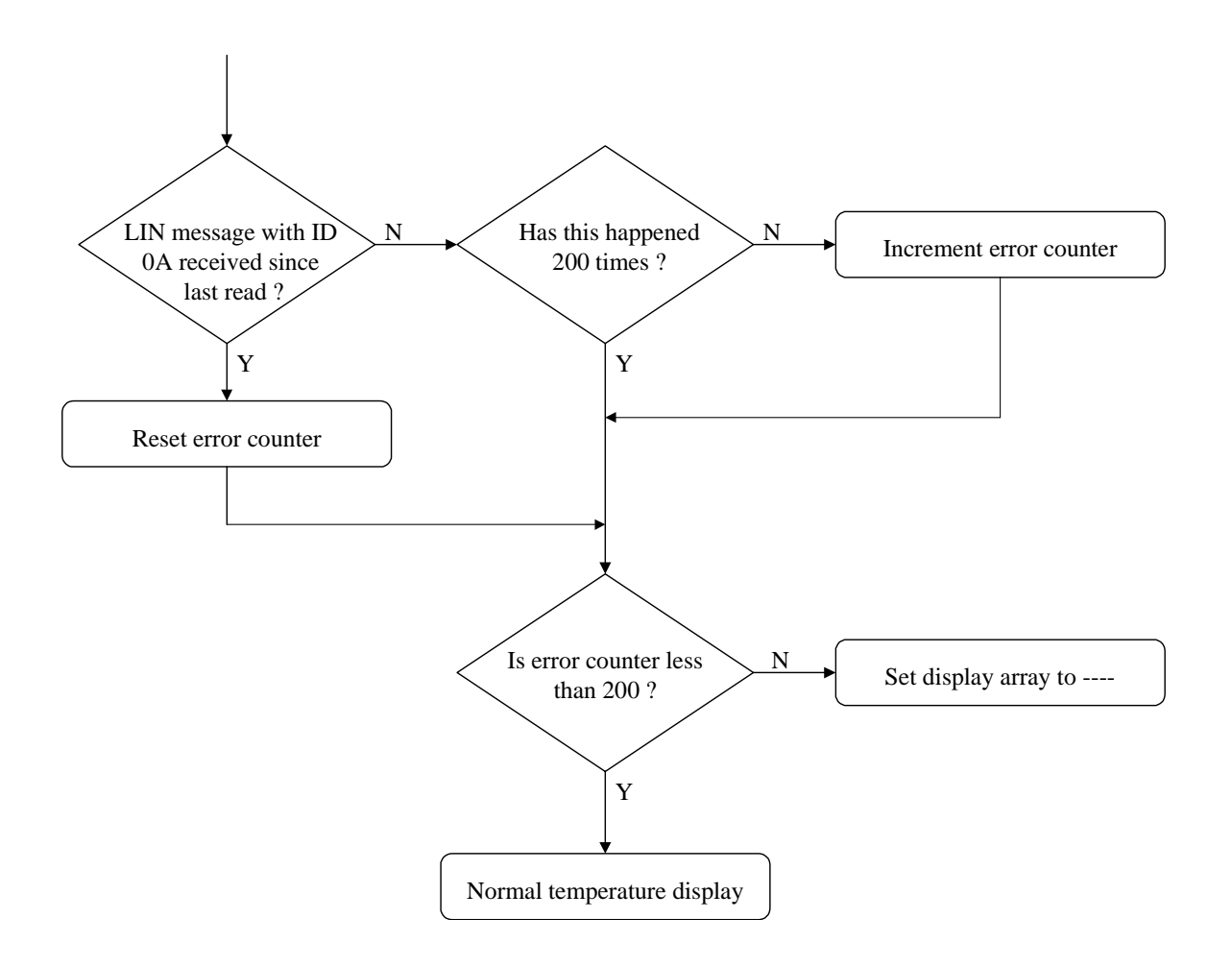

**Figure 4. Flow chart of temperature message presence detection**

# **References**

- 1. LIN Protocol Specification, Version 1.2, 17 November 2000.
- 2. LIN08 Driver User's Manual rev 1.1, 13 March 2001.
- 3. MC68HC908AZ60A Technical Data.
- 4. MC68HC908EY16A Advance Information.
- 5. AN2205, Car door keypad using LIN, November 2001.

# **Software listing**

Motorola reserves the right to make changes without further notice to any Product herein to improve reliability, function, or design. Motorola does not assume any liability arising out of the application or use of any product, circuit or software described herein; neither does it convey any licensed under its patent rights nor the right of others. Motorola products are not designed, intended or authorised for use as components intended for surgical implant into the body, or other applications intended to support life, or any other application in which failure of the Motorola product could create a situation where personal injury or death may occur. Should Buyer purchase or use Motorola products for any such intended or unauthorised application, Buyer shall indemnify and hold Motorola and its officers, employees, subsidiaries, affiliates, and distributors harmless against all claims, costs, damages, expenses and reasonable attorney fees arising out of, directly or indirectly, any claim of personal injury or death associated with such unintended or unauthorised use, even if such a claim alleges that Motorola was negligent regarding the design or manufacture of the part. Motorola and the Motorola logo are registered trademarks of Motorola Ltd.

LIN Temperature Display Node - MC68HC908AZ60A P. Topping Originator: Date: 28th November 2001 Modified: 5th January 2002 Sleep facility added Comment: Globals and header files #include <hc08az60.h> #include <linapi.h> unsigned char Mirror\_data[2]; unsigned char display[4]; unsigned char  $scan[4] = \{0x08, 0x02, 0x04, 0x01\}$ ; unsigned char seg7[10]=  $\{0xFC, 0x60, 0xDA, 0xF2, 0x66, 0xB6, 0xB6, 0xE0, 0xF6\}$ unsigned char dcount;

```
SUNSTAR
                 http://www.sensor-ic.com/ TEL:0755-83376549 FAX 0755-83376182 E-MAIL:szss20@163.com
                                                                    AN2264/D
                                                                 Software listing
* Function:
           LIN_Command
 Description:
            User call-back.
            Called by the driver after successful transmission or
            receiving of the Master Request Command Frame (ID: 0x3C).
* Returns:
            never returns
void LIN_Command()
  while (1)
```

```
\starFunction name: Main
    Originator: P. Topping
    Date:
                 5th January 2002
\star \starvoid main (void)
\{unsigned char bits;
unsigned char units;
unsigned char tens;
unsigned char negative;
unsigned char error_count;
CONFIG1 = 0x31;
                                              /* disable LVI and COP
                                                                      \star /
CONFIG2 = 0x11;
                                              /* AZ60A, MSCAN disabled
                                                                      \star /
                                              /\ast\, configure unused port
DDRA
     = 0xFF;\star /
DDRB
      = 0 \times FF;/* pins as outputs
                                                                      \star /
DDRC
      = 0x3F;DDRD
       = 0xFF;/* segment drive
                                                                      \star /
                                              /* LIN interface (MC33399) */
RRתח
       = 0 \times FD= 0 \times 7F/* digit drive via FETs
                                                                      ^{\star} /
BDRF
DDRG
     = 0x07iDDRH = 0 \times 03;PTE
                                              /* MC33399 enable high
                                                                      * /
     = 0x04;asm CLI;
                                              /* clear interrupt mask
                                                                      \star /
                                              /* initialise LIN drivers */LIN\_Init()PITSC = 0x10;
                                              /* start PIT at /1\star /
PMODH = 0x27/* /10000 for a repetition */PMODL = 0x10;/* rate of 200Hz @ 8MHz.
                                                                      \star /
while (1)\{if (PITSC \& 0x80)
                                              /* is PIT overflow set? */
```
 $\{$ 

 $\}$ 

 $\left\{ \right.$  $\}$ 

{

```
PITSC \&= \sim (0 \times 80); \qquad \qquad /* yes, clear it */
        LIN_IdleClock (); /* check for bus activity */
        if (LIN_DriverStatus () != 0x01 /* bus idle for 400 trys ? */
         {
            display[0] = 0x01; \qquad \qquad /* LIN_STATUS_IDLE is 2 */
           display[1] = 0x01; \qquad \qquad /* but 3 is returned */
           display[2] = 0x01; \qquad \qquad /* display ....(MMDS only) */
           display[3] = 0x01; \frac{x}{1+x} real AZ60A powers down */
           PTE = 0x00; \frac{1}{x} from MC33399 enable low */
         }
         else
         {
            if (LIN_MsgStatus (0x0A) != 0) \qquad /* bus active but have we */<br>{<br>/* had an ID of 0x0A ? */
            \{\begin{array}{ccc} & \mbox{\#} & \mbox{\#} & \ if (error_count < 201 ) /* no, error counter */
\{ /* already 201 ? */
                error_count ++; \qquad \qquad /* no, inc error counter */
 }
 }
             else
\{error_count = 0; \overline{\phantom{a}} /* yes, new data available */
 }
            if (error_count > 200) \qquad /* data in last second ? */
             { 
display[0] = 0x02; \hspace{1.6cm} /* no, display ---- \hspace{1.6cm} */
display[1] = 0x02; \hspace{1.6cm} /* to signify no valid \hspace{1.6cm} */
display[2] = 0x02; \hspace{1.6cm} /* data from temperature \hspace{1.6cm} */
display [3] = 0x02; \qquad \qquad \gamma * sensor \qquad \qquad \gamma }
            else \frac{1}{x} yes, data available \frac{x}{x} { 
                 LIN_GetMsg (0x0A, Mirror_data); /* read sensor message */
                 bits = Mirror_data[0]; /* and extract temp. byte */
                if (bits < 60) \qquad \qquad /* negative ? \qquad \qquad */
 {
bits = 60 - bits; 40 - bits; 70 - 100; 70 - 1000; 70 - 1000; 70 - 1000; 700 - 1000; 700 - 1000; 700 - 1000; 700 - 1000; 700 - 1000; 700 - 1000; 700 - 1000; 700 - 1000; 700 - 1000; 700 - 1000; 700 - 1000; 700 - 10negative = 1; \hspace{1.6cm} /* but remember it wasn't */
 }
                 else
 {
                   bits = bits - 60; \frac{1}{2} /* no, remove offset and */<br>negative = 0; \frac{1}{2} /* clear negative flag */
                                                   \frac{1}{x} clear negative flag \frac{x}{x} }
display[3] = \text{seg7}[0]; \qquad \qquad /* display zero after \qquad */
                                                   i^* decimal point but if LS */
{
                    display[3] = \text{seq7}[5]; /* bit is a 1 display 5 */
 }
                bits = bits/2; \frac{1}{2} /* lose LS bit \frac{1}{2} /*
                tens = bits/10;<br>units = bits%10;<br>\frac{x}{10} /* and units digit */
                                                   \prime* and units digit
```
*Software listing*

```
display[2] = 1 | seg7[units]; \quad /* units w. decimal point */
                   display[1] = 0x00; \qquad /* clear tens digit \qquad */
                   display[0] = 0x00; \qquad /* and hundreds digit */
                   if (tens != 0) \qquad /* tens digit zero ? */
 {
                        display[1] = \text{seg7}[tens]; /* no, display it */
                        if (negative) \frac{1}{2} /* negative ? */
{
                             display[0] = 0x02; /* yes put "-" in hundreds */
 }
 }
                    else if (negative) /* tens zero, negative ? */
 {
                        display[1] = 0x02; \qquad /* yes, put "-" in tens */
 }
\hspace{.15cm}\left.\begin{array}{ccc} \end{array}\right\} /* \hspace{.15cm}\hspace{.15cm}\hspace{. } 
         \qquad \qquad {\rm {dcount}} \ \ {\rm \scriptstyle ++i} \qquad \qquad \  \  \backslash {\rm \scriptstyle *}\ \ {\rm {\rm {\rm increment}}\ \rm{digit}\ \rm{counter}}\ \ {\rm \scriptstyle *}/PTF = (PTF & 0xF0) | scan[dcount & 0x03]; /* and use the two LS bits */
         PTD = display[dcount & 0x03]; \qquad \qquad /* to get data from arrays */
```
}

} }

# **Appendix I — LIN driver project set-up**

This application was developed on a Motorola MMDS development system using the Metrowerks Codewarrior development environment. The easiest way to generate an MC68HC908AZ60A LIN Codewarrior project is to "clone" the example application included with the LIN drivers. This automatically ensures that the compiling, linking and building process is configured correctly. An appropriate procedure is shown below.

- 1. In the LIN driver directory ... Vin08\sample, make an additional copy of the folder slave and give it an appropriate name. In this application temp08 was used.
- 2. Delete the slave.c source file from the new folder ... Vin08\sample\temp08 and add application source file(s).
- 3. In the LIN driver directory ... Vin08\sample\ide, make an additional copy of the folder slave and give it the same name as that used in step 1.
- 4. Delete all files from

…\lin08\sample\ide\temp08\slave\_Data\LIN08\_slave\objectCode and ... Vin08\sample\ide\temp08\bin. This is not essential but makes it easier to see if the compiler and linker output files are being correctly generated.

- 5. Launch Codewarrior, close any open projects and drag in the file …\lin08\sample\ide\temp08\slave.mcp.
- 6. Remove slave.c from the project by selecting the file (in files folder) and deleting it using the "Edit" pull-down menu.
- 7. Add the required source file(s) to the project by selecting "Add Files" from the "project" pull-down menu. Browse for the file(s), select and click on "add". In this application the single file ... Vin08\sample\temp08\tempaz was required. If the added file appears in an inappropriate position in the list of project files it can be dragged to a more suitable place.
- 8. Use the LIN slave settings (leftmost) icon to select "target access paths". Remove path (Project)..\. \slave to ensure that it isn't inadvertently accessed. The path (Project)..\.\temp08 is required but should already have been added automatically.
- 9. If any include files are required they should be added to folder ... Vin08\inc. In this application, the file hc08az60.h (see appendix II) was added. Include files can optionally be added to the project as described above for source files.
- 10. The LIN driver's .prm file hc08az32.prm will have been copied to ... Vin08\sample\ide\temp08\hc08AZ32.prm. and this file should be inspected and edited or replaced as necessary. In this application, no modification was necessary.
- 11. In cloned projects, compiler macros set up to use slave.cfg in place of lincfg.h and slave.id in place of linmsgid.h (see reference [2]). slave.cfg and slave.id will have been copied into ... Vin08\sample\temp08 and should be inspected and edited if changes are required. In this application slave.id was modified to specify the appropriate IDs and slave.cfg was modified to enter the appropriate values for the baud rate (0x30) and the bus timeout (400). slave.cfg and slave.id are shown in appendix II.
- 12. Many files within the project, for instance the output files slave.abs and slave.sx will have retained their original "slave" names. The simplest option is to retain these names as they are but they can be changed if desired. Slave.sx is the S19 record file required to program the flash of an MC68HC908AZ60A.
- 13. Close Codewarrior. When relaunched, the newly created project will be available for simulation and/or dubugging under "open recent" in the file pull-down menu.

## **Appendix IIa — Include file (register definitions for the 908AZ60A).**

```
/*****************************************************
  HC08AZ60.H
  Register definitions for the MC68HC908AZ60(A)
  P. Topping 1-06-01
*****************************************************/
#define PTA *((volatile unsigned char *)0x0000)
#define PTB *((volatile unsigned char *)0x0001)
#define PTC *((volatile unsigned char *)0x0002)
#define PTD *((volatile unsigned char *)0x0003)
#define PTE *((volatile unsigned char *)0x0008)
#define PTF *((volatile unsigned char *)0x0009)
#define PTG *((volatile unsigned char *)0x000A)
#define PTH *((volatile unsigned char *)0x000B)
#define DDRA *((volatile unsigned char *)0x0004)
#define DDRB *((volatile unsigned char *)0x0005)
#define DDRC *((volatile unsigned char *)0x0006)
#define DDRD *((volatile unsigned char *)0x0007)
#define DDRE *((volatile unsigned char *)0x000C)
#define DDRF *((volatile unsigned char *)0x000D)
#define DDRG *((volatile unsigned char *)0x000E)
#define DDRH *((volatile unsigned char *)0x000F)
#define CONFIG1 *((volatile unsigned char *)0x001F)
#define CONFIG2 *((volatile unsigned char *)0xFE09)
#define PITSC *((volatile unsigned char *)0x004B)
#define PCNTH *((volatile unsigned char *)0x004C)
#define PCNTL *((volatile unsigned char *)0x004D)
#define PMODH *((volatile unsigned char *)0x004E)
#define PMODL *((volatile unsigned char *)0x004F)
```
#define VECTF (void(\*const)()) /\* Vector table function specifier \*/

Appendix IIb - slave.cfg (LIN configuration file).

# Appendix IIb - slave.cfg (LIN configuration file).

```
#ifndef LINCFG_H
#define LINCFG H
Copyright (C) 2001 Motorola, Inc.
       All Rights Reserved
       The code is the property of Motorola GSG St. Petersburg
       Software Development
       and is Motorola Confidential Proprietary Information.
       The copyright notice above does not evidence any
       actual or intended publication of such source code.
* Filename:
              $Source: /net/sdt/vault-rte/cvsroot/lin/release/hc08/sample/slave/slave.cfg,v $
* Author:
             $Author: kam $
* Locker:
             $Locker: $
* State:
             $State: Exp $
* Revision:
             $Revision: 1.12 $
            LIN Driver static configuration file for LIN08 Slave sample
 Functions:
              with Motorola API
              Use the CVS command log to display revision history
* History:
              information.
* Description: It is allowed to modify by the user.
\starNotes:
#if defined (HC08)
/* External MCU frequency = 16MHz
                                   \star /
/* SCI Baud rate
                      = 15.6K\star /
   This definition configures the LIN bus baud rate.
   This value shall be set according to target MCU
   SCI register usage.
   HC08AZ32: the 8-bit value will be masked by 0x37
   and put into SCBR register.
\star /
#define LIN_BAUDRATE
                             0x30u/*
   This definition set the number of user-defined time clocks
   (LIN_IdleClock service calls), recognized as "no-bus-activity"
   condition.
   T|his number shall not be greater than 0xFFFF.
\star#define LIN IDLETIMEOUT
                             400u
#endif /* defined (HC08) */
#endif /* !define (LINCFG_H) */
```
# Appendix IIc - slave.id (LIN message ID file).

```
#ifndef LINMSGID_H
#define LINMSGID H
                                     /******************
       Copyright (C) 2001 Motorola, Inc.
       All Rights Reserved
       The code is the property of Motorola GSG St. Petersburg
       Software Development
       and is Motorola Confidential Proprietary Information.
       The copyright notice above does not evidence any
       actual or intended publication of such source code.
* Filename:
              $Source: /net/sdt/vault-rte/cvsroot/lin/release/hc08/sample/slave/slave.id,v $
* Author:
              $Author: snl $
* Locker:
              $Locker: $
* State:
              $State: Exp $
* Revision:
             $Revision: 1.8 $
\starMessage Identifier configuration for LIN08 Slave sample
 Functions:
              with Motorola API
* History:
              Use the CVS command log to display revision history
              information.
\starDescription:
* Notes:
#define LIN_MSG_09 LIN_RECEIVE
#define LIN_MSG_0A LIN_RECEIVE
#define LIN_MSG_21 LIN_RECEIVE
#define LIN_MSG_20 LIN_SEND
/* this string is not necessary - just as an example */
#define LIN_MSG_20_LEN
                                        /* standard length */
                                 \overline{4}/* standard length */
#define LIN_MSG_09_LEN
                                 \overline{2}#define LIN MSG 0A LEN
                                 \overline{a}/* standard length */#define LIN_MSG_21_LEN 4
                           /* standard length */#endif /* defined(LINMSGID_H)*/
```
*Appendix IIc — slave.id (LIN message ID file).*

# **This Page Has Been Intentionally Left Blank**

#### **HOW TO REACH US:**

#### **USA/EUROPE/LOCATIONS NOT LISTED:**

Motorola Literature Distribution; P.O. Box 5405, Denver, Colorado 80217 1-303-675-2140 or 1-800-441-2447

#### **JAPAN:**

Motorola Japan Ltd.; SPS, Technical Information Center, 3-20-1, Minami-Azabu Minato-ku, Tokyo 106-8573 Japan 81-3-3440-3569

#### **ASIA/PACIFIC:**

Motorola Semiconductors H.K. Ltd.; Silicon Harbour Centre, 2 Dai King Street, Tai Po Industrial Estate, Tai Po, N.T., Hong Kong 852-26668334

#### **TECHNICAL INFORMATION CENTER:**

1-800-521-6274

HOME PAGE:

http://www.motorola.com/semiconductors

Information in this document is provided solely to enable system and software implementers to use Motorola products. There are no express or implied copyright licenses granted hereunder to design or fabricate any integrated circuits or integrated circuits based on the information in this document.

Motorola reserves the right to make changes without further notice to any products herein. Motorola makes no warranty, representation or guarantee regarding the suitability of its products for any particular purpose, nor does Motorola assume any liability arising out of the application or use of any product or circuit, and specifically disclaims any and all liability, including without limitation consequential or incidental damages. "Typical" parameters which may be provided in Motorola data sheets and/or specifications can and do vary in different applications and actual performance may vary over time. All operating parameters, including "Typicals" must be validated for each customer application by customer's technical experts. Motorola does not convey any license under its patent rights nor the rights of others. Motorola products are not designed, intended, or authorized for use as components in systems intended for surgical implant into the body, or other applications intended to support or sustain life, or for any other application in which the failure of the Motorola product could create a situation where personal injury or death may occur. Should Buyer purchase or use Motorola products for any such unintended or unauthorized application, Buyer shall indemnify and hold Motorola and its officers, employees, subsidiaries, affiliates, and distributors harmless against all claims, costs, damages, and expenses, and reasonable attorney fees arising out of, directly or indirectly, any claim of personal injury or death associated with such unintended or unauthorized use, even if such claim alleges that Motorola was negligent regarding the design or manufacture of the part.

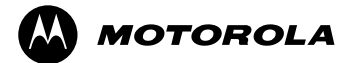

Motorola and the Stylized M Logo are registered in the U.S. Patent and Trademark Office. digital dna is a trademark of Motorola, Inc. All other product or service names are the property of their respective owners. Motorola, Inc. is an Equal Opportunity/Affirmative Action Employer.

© Motorola, Inc. 2002

SUNSTAR 商斯达实业集团是集研发、生产、工程、销售、代理经销 、技术咨询、信息服务等 为一体的高科技企业,是专业高科技电子产品生产厂家,是具有 10 多年历史的专业电子元器件 供应商,是中国最早和最大的仓储式连锁规模经营大型综合电子零部件代理分销商之一,是一家 专业代理和分銷世界各大品牌 IC 芯片和電子元器件的连锁经营綜合性国际公司,专业经营进口、 国产名厂名牌电子元件,型号、种类齐全。在香港、北京、深圳、上海、西安、成都等全国主要 电子市场设有直属分公司和产品展示展销窗口门市部专卖店及代理分销商,已在全国范围内建成 强大统一的供货和代理分销网络。 我们专业代理经销、开发生产电子元器件、集成电路、传感 器、微波光电元器件、工控机/DOC/DOM 电子盘、专用电路、单片机开发、MCU/DSP/ARM/FPGA 软件硬件、二极管、三极管、模块等,是您可靠的一站式现货配套供应商、方案提供商、部件功 能模块开发配套商。商斯达实业公司拥有庞大的资料库,有数位毕业于著名高校——有中国电子 工业摇篮之称的西安电子科技大学(西军电)并长期从事国防尖端科技研究的高级工程师为您精 挑细选、量身订做各种高科技电子元器件,并解决各种技术问题。

更多产品请看本公司产品专用销售网站:

商斯达中国传感器科技信息网[:http://www.sensor-ic.com/](http://www.sensor-ic.com/)

商斯达工控安防网: http://www.pc-ps.net/

商斯达电子元器件网: http://www.sunstare.com/

[商斯达微波光电产品网:HTTP://www.rfoe.net/](http://www.rfoe.net/)

[商斯达消费电子产品网://www.icasic.com/](http://www.icasic.com/)

[商斯达实业科技产品网://www.sunstars.cn/](http://www.sunstars.cn/)

传感器销售热线:

地址:深圳市福田区福华路福庆街鸿图大厦 1602 室

电话: 0755-83370250 83376489 83376549 83607652 83370251 82500323

传真:0755-83376182 (0)13902971329 MSN: [SUNS8888@hotmail.com](mailto:suns8888@hotmail.com)

邮编: 518033 E-mail[:szss20@163.com](mailto:szss20@163.com) QQ: 195847376

 深圳赛格展销部:深圳华强北路赛格电子市场 2583 号 电话:0755-83665529 25059422 技术支持: 0755-83394033 13501568376

欢迎索取免费详细资料、设计指南和光盘;产品凡多,未能尽录,欢迎来电查询。 北京分公司:北京海淀区知春路 132 号中发电子大厦 3097 号

TEL:010-81159046 82615020 13501189838 FAX:010-62543996

- 上海分公司:上海市北京东路 668 号上海賽格电子市场 2B35 号
	- TEL:021-28311762 56703037 13701955389 FAX:021-56703037

西安分公司:西安高新开发区 20 所(中国电子科技集团导航技术研究所)

西安劳动南路 88 号电子商城二楼 D23 号

TEL:029-81022619 13072977981 FAX:029-88789382